# **AGEB-Energieeinheiten-Umrechner**

Installationsanleitung und Kurzübersicht

# 1. **Herunterladen des AGEB-Energieeinheiten-Umrechners**

**Auf der Internetseite der Arbeitsgemeinschaft Energiebilanzen** 

### **www.ag-energiebilanzen.de**

**wird seit März 2008 ein Programm zum Umrechnen von Energieeinheiten zur Verfügung gestellt.** 

**Der kostenlose Energieeinheiten-Umrechner der AGEB unterscheidet sich von vielen Umrechnungs-Programmen, die im Internet angeboten werden, durch sein besonderes Leistungsspektrum. Hinzu kommt, dass dieser Energieeinheiten-Umrechner nicht (nur) Online bereitgestellt wird; vielmehr kann das Programm vollständig heruntergeladen und auf der Festplatte installiert werden. Insofern eignet sich**  **der AGEB-Energieeinheiten-Umrechner, der sowohl für PC mit Windows als auch MAC-Betriebssystem vorliegt, auch für Nutzer ohne ständigen Internet-Zugang. Je nach Betriebssystem werden beim Energieeinheiten-Umrechner (gepackte** zip-Datei**) zwischen**  2,6 MB (Windows) **und** 6 MB (MAC) **heruntergeladen. Gehen Sie dazu wie folgt vor:** 

Wählen Sie ein Betriebssystem (Windows oder MAC). Klicken Sie mit der rechten Maustaste auf die gewünschte Datei und speichern Sie die zipkomprimierte Datei auf der lokalen Festplatte.

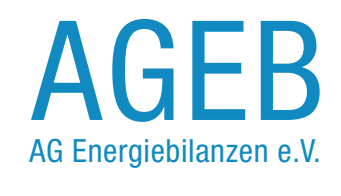

# 1. **Installation Windows-PC**

**Entpacken Sie die zip-komprimierte Datei und** kopieren Sie die Datei "Energieeinheiten-Umrechner.exe" auf den Desktop **(also in das Verzeichnis c:\Dokumente und Ein**stellungen\All Users\Desktop). Auf der Windows-Oberfläche befindet sich nun ein neues Symbol mit dem Energieeinheiten-**Umrechner.** 

### **Installation MAC**

Die ZIP-Datei wird automatisch in den Ordner Downloads entpackt. **Verschieben Sie das Programm Energieeinheiten-Umrechner an einen Ort Ihrer Wahl.**

### 2. **Der Startbildschirm**

Starten Sie den Energieeinheiten-Umrechner durch Doppelklick auf das neue Desktop-Symbol**.** 

**Der Startbildschirm des Energieeinheiten-Umrechners erscheint (vgl. Screenshot 1).**

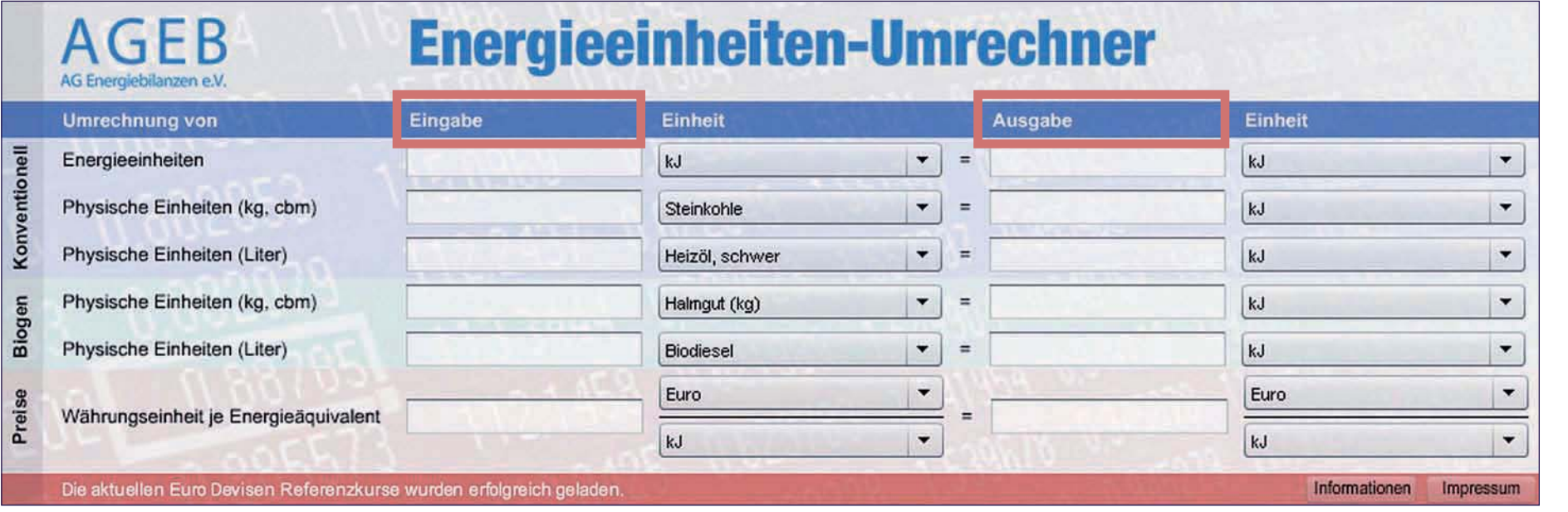

# 3. **Die Funktionen des Energieeinheiten-Umrechners im Überblick**

**Der AGEB-Energieeinheiten-Umrechner bietet ein großes Leistungsspektrum zur Umrechnung von Energieeinheiten. Dazu gliedert sich das Programm in drei Abschnitte:**

a) Konventionelle Umrechnungen

**Dieser Abschnitt des Programms (Zeilen 1-3) bietet die Werkzeuge zur Umrechnung einer Energieeinheit in eine andere, wobei alle gängigen Energieeinheiten berücksichtigt werden. Eingebettet in diesen Teilbereich des Energieeinheiten-Umrechners ist die Option, alle Energieträger, die im Gliederungsschema der Energiebilanz für die Bundesrepublik Deutschland ausgewiesen werden, auch direkt von physischen Einheiten (Kilogramm, Kubikmeter oder Liter) in eine beliebige Energieeinheit umzurechnen.** 

b) Biogene Energieträger

**Der zweite Abschnitt des Programms (Zeilen 4-5) befasst sich mit der Umrechnung biogener Energieträger. Hier differenziert der Energieeinheiten-Umrechner 35 verschiedene feste,** 

**Àüssige und gasf|rmige Bioenergien, die ausgehend von ihren jeweiligen natürlichen Einheiten (Kilogramm, Kubikmeter oder Liter) in jeder Energieeinheit ausgegeben werden können.** 

c) Preise

**Die Umrechnung von Energieeinheiten (Zeile 6) ist vor allem in Verbindung mit Energiepreisen oftmals mit besonderen Schwierigkeiten verbunden. Denn im Gegensatz zu einfachen Umrechnungen von Energieeinheiten wird bei der Arbeit mit Energiepreisen oft zugleich die Umrechnung in eine andere Währungseinheit erforderlich. Um diese Aufgabe zu bewältigen, verfügt der Energieeinheiten-Umrechner im dritten Abschnitt über die Funktion, Energiepreise je Energieeinheit in verschiedenen Währungen auszugeben. Die dazu notwendigen Devisenkurse werden beim Programmstart automatisch online durch Daten der europäischen Zentralbank aktualisiert.**

# 4. **Verwendung des Energieeinheiten-Umrechners**

**Der Energieeinheiten-Umrechner arbeitet in allen Programmteilen nach dem gleichen Prinzip:**

- **Ɣ Auswahl des geeigneten Programmabschnitts zur Umrechnung eines konkreten Ausgangswertes in eine andere Einheit.**
- **Ɣ Eintragen der umzurechnenden Ausgangswertes in die Eingabespalte des Programms.**
- **Ɣ Festlegen der Einheit (Energieeinheit, Energieträger sowie ggf. Währungseinheit) des Ausgangswertes über das Pull-Down-Menü rechts neben dem Eingabefeld.**
- **Ɣ Festlegen der gewünschten Ausgabeeinheit über das Pull-Down-Menü rechts neben der Ausgabespalte. Das Resultat der Umrechnung wird in der jeweiligen Ausgabezeile des Energieeinheiten-Umrechners angezeigt.**

# **Anwendungsbeispiel 1: Energieeinheiten**

**Der Primärenergieverbrauch in Deutschland betrug nach Berechnungen der Arbeitsgemeinschaft Energiebilanzen im Jahr 2007 rund 472,2 Mill. t SKE. Um diesen Primärenergieverbrauch in eine andere Energieeinheit (z. B. Petajoule) umzurechnen, gehen Sie wie folgt vor:** 

### Schritt 1

Tragen Sie unter der Rubrik "Eingabe" in der Zeile "Energie**einheiten" den Ausgangswert in das weiße Eingabefeld ein (vgl. Screenshot 2).**

### Schritt 2

Wählen Sie in der Spalte "Einheit" der Zeile "Energie**einheiten" die Energieeinheit des Ausgangswertes aus**  dem Pull-Down-Menü, in diesem Beispiel also "Mill. t. SKE" **(vgl. Screenshot 3).**

### Schritt 3

**Stellen Sie die gewünschte Energieeinheit für die Ausgabe im entsprechenden Pull-Down-Menü ein, in diesem Beispiel also Petajoule (PJ). Das Ergebnis der Umrechnung wird im Ausgabefenster sichtbar (vgl. Screenshot 4).**

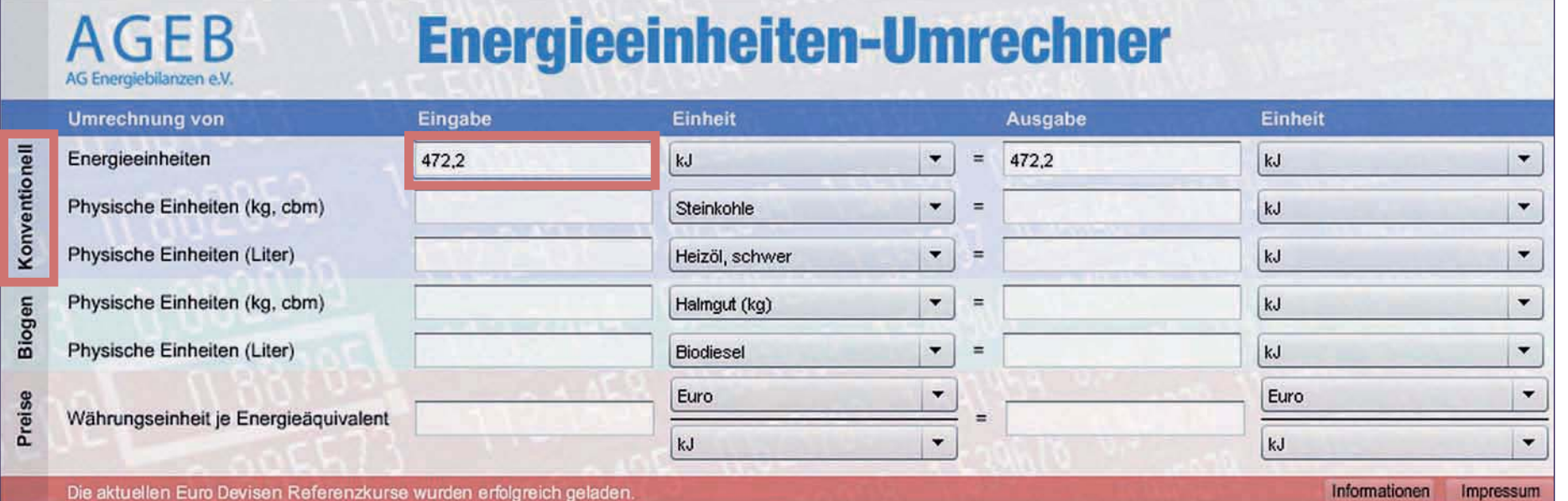

 $\mathbf{\Omega}$ Screenshot 2Screenshot

# **Anwendungsbeispiel 1: Energieeinheiten**

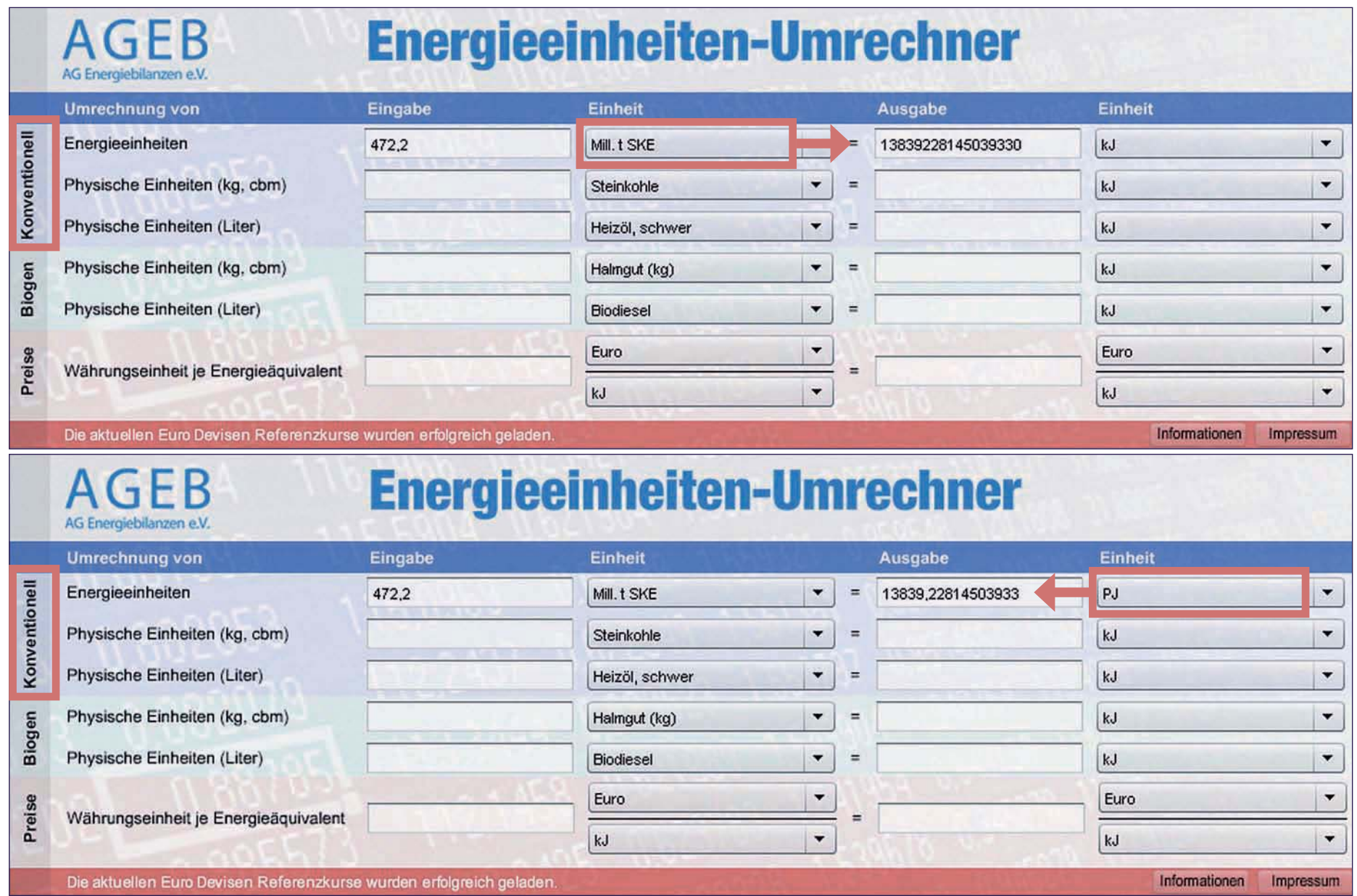

Screenshot 4 Screenshot 4

# **Anwendungsbeispiel 2: Biogen**

**Der Tankstellen-Absatz von Biodiesel an Pkw und Lkw betrug im Jahr 2006 rund 538 695 Liter. Um diese physische Absatzmenge in eine beliebige Energieeinheit (z. B. GWh) umzurechnen, führen Sie folgende Schritte durch:**

### Schritt 1

Tragen Sie in das Eingabefeld "Physische Einheiten (Liter)" im Abschnitt "Biogen" des AGEB-Energieeinheiten-Umrechners **den Wert 538 655 ein. (vgl. Screenshot 5)**

### Schritt 2

**Wählen Sie anschließend im zugeh|rigen Auswahlmenü "Einheit" den Energieträger (hier also Biodiesel) aus, der von Litern in eine andere Einheit umgerechnet werden soll (vgl. Screenshot 6).** 

### Schritt 3

**Abschließend stellen Sie die Energieeinheit ein in der das Ergebnis der Umrechnung in der Zelle Ausgabe erscheinen soll, hier also GWh (Gigawattstunden). Das Ergebnis der Umrechnung erscheint unmittelbar im Ausgabefenster (vgl. Screenshot 7).** 

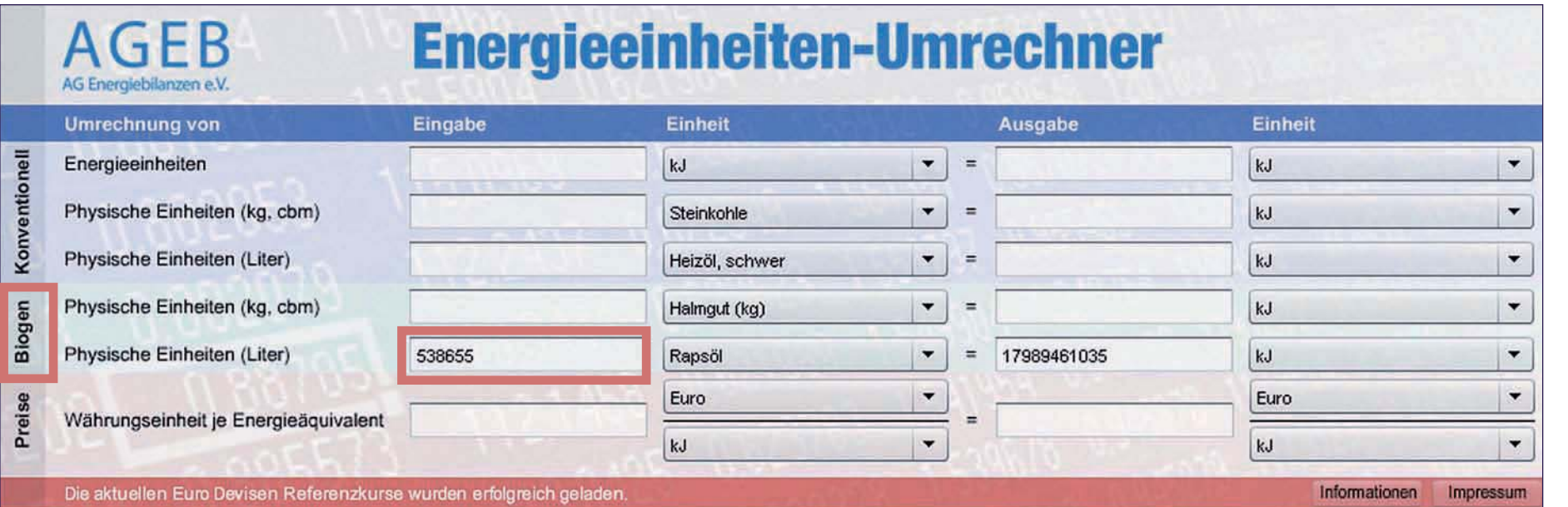

Berlin, Münster, März 2008 EEFA, AGEB-Energieeinheiten-Umrechner - Installationsanleitung und Kurzübersicht 6

# **Anwendungsbeispiel 2: Biogen**

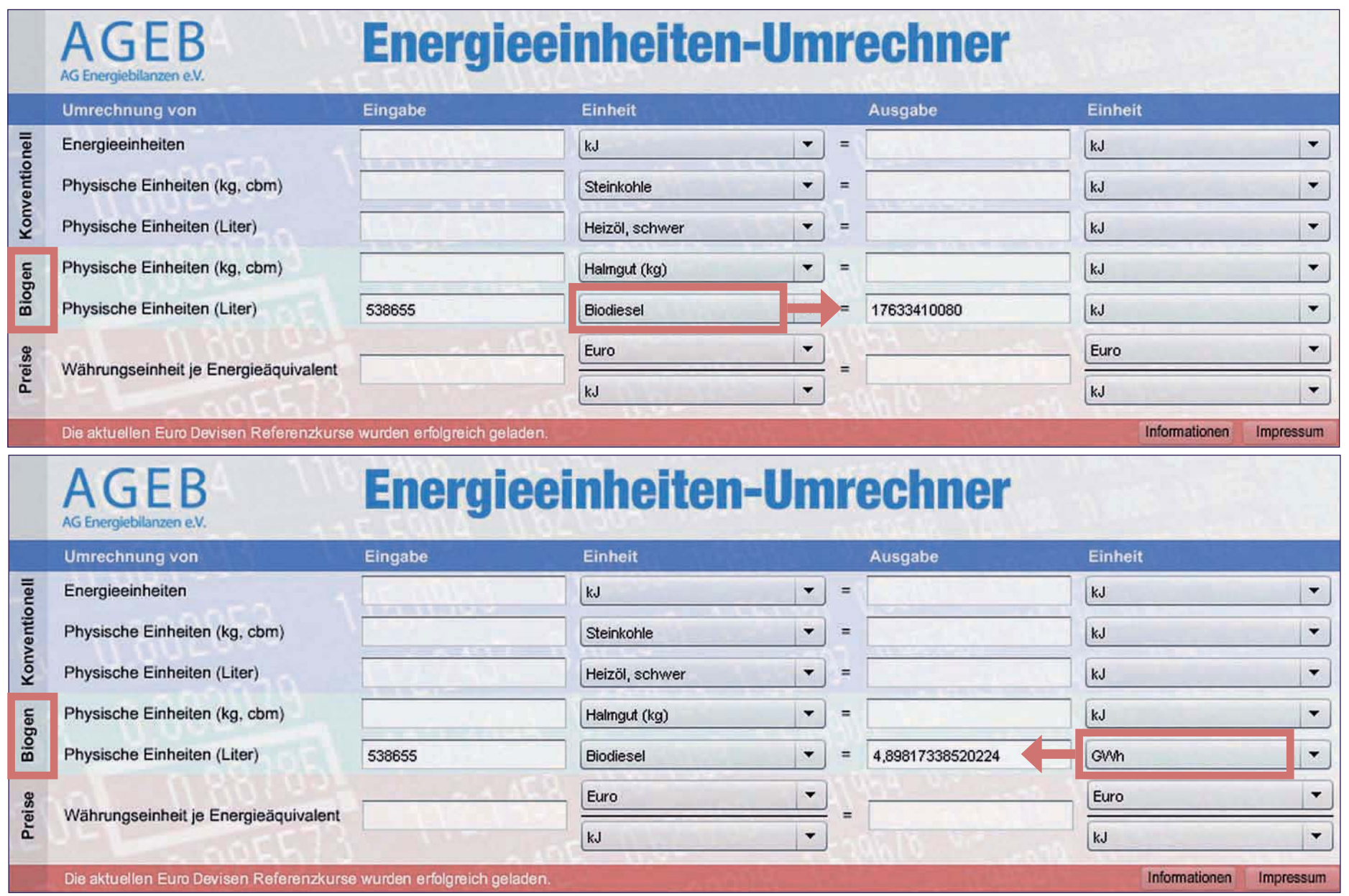

Screenshot 6 Screenshot 6

Screenshot 7 Screenshot 7

# **Anwendungsbeispiel 3: Preise**

**Im dritten Quartal 2008 lag der Einfuhrpreis für Kraftwerkskohle (frei deutsche Grenze) nach Angaben des Bundesamtes für Wirtschaft**  und Ausfuhrkontrolle (BAFA) bei 131,80 €t SKE. Mit Hilfe des AGEB-**Energieeinheiten-Umrechners k|nnen Sie diese Preisinformation direkt in alternative Währungs- und/oder Energieeinheiten umrechnen. Gehen Sie wie folgt vor, um beispielsweise eine Umrechnung des Einfuhrpreises in US-\$/GJ vorzunehmen:**

#### Schritt 1

Geben Sie in das Eingabefeld "Währungseinheit je Energieäquiva**lent" den umzurechneden Energiepreis (hier also 131,80) ein. (vgl. Screenshot 8)**

#### Schritt 2

**Wählen Sie in den zugeh|rigen Pull-Down-Menüs rechts neben dem** 

**Eingabefenster zunächst im Zähler die Währungseinheit (hier also €) und anschließend im Nenner die Energieeinheit (hier also t/SKE) des umzurechnenden Ausgangswertes aus. (vgl. Screenshot 9)**  Schritt 3

**In Analogie dazu wählen Sie abschließend in den Pull-Down-Menüs des Ausgabefenster (auf der rechten Seite) die Währungs- (Nenner) und die Energieeinheit (Zähler) des gewünschten Zielwertes aus (in diesem Beispiel also USD für US-\$ und als Energieeinheit GJ für Gigajoule). Das Umrechnungsergebnis wird, sofort nach der letzen Einstellung im Ausgabefeld des AGEB-Energieeinheiten-Umrechners dargestellt (Bei der Interpretation der Ergebnisse ist zu beachten, dass die Umrechnungen bei vorhandener Internet Verbindung mit Hilfe tagesaktueller Wechselkurse erfolgt). (vgl. Screenshot 10)**

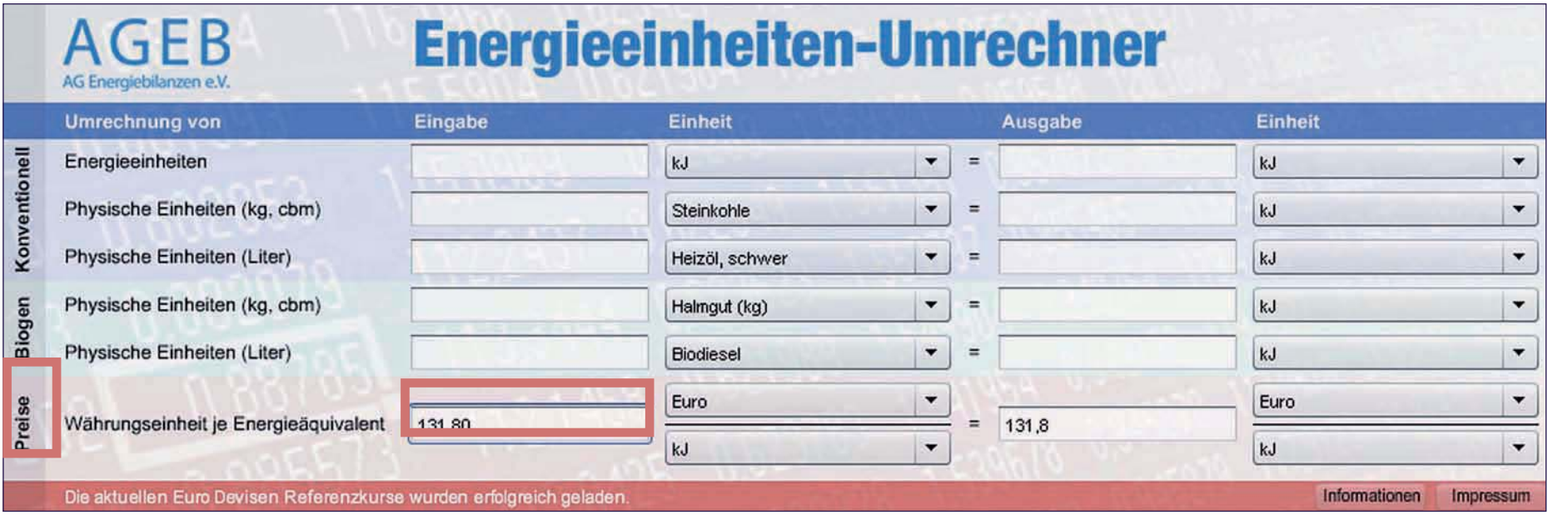

# 5. **Anwendungsbeispiel 3: Preise**

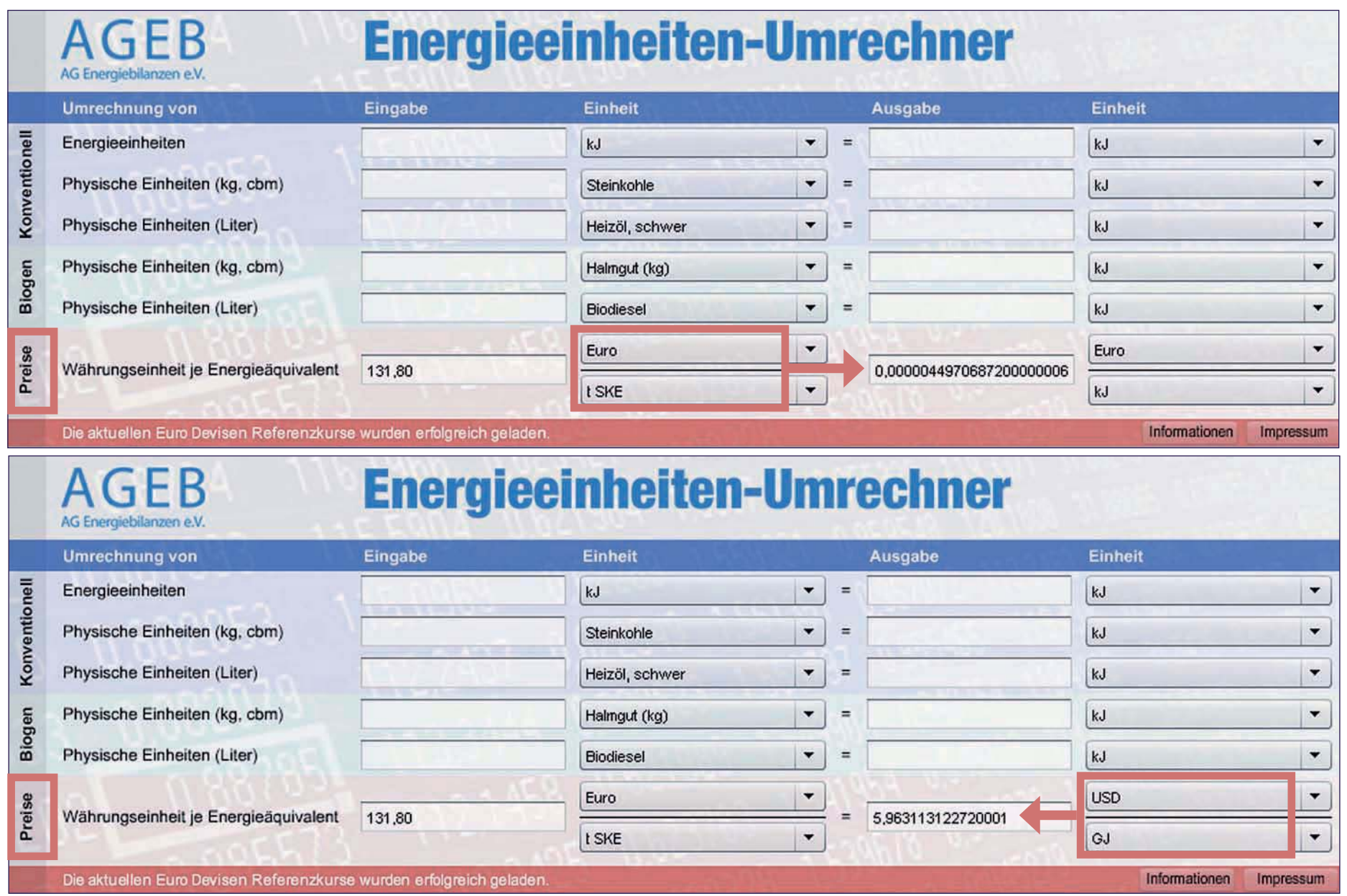

Screenshot 9 Screenshot 9

Screenshot 10 Screenshot 10

# 7. **Impressum**

Arbeitsgemeinschaft Energiebilanzen e.V. **c/o Deutsches Institut für Wirtschaftsforschung (DIW) Mohrenstraße 58, 10117 Berlin, c/o Deutscher Braunkohlenindustrie-Verein e.V. (DEBRIV) Ma[-Planck-Straße 37, 50858 K|ln Vereinsregister: Amtsgericht Berlin Charlottenburg, VR – Nr. 24837 Nz** 

Verantwortlicher Redakteur für Energieeinheiten-Umrechner **Dipl. Ökonom Hans Georg Buttermann EEFA GmbH & Co. KG Windthorststraße 13, 48143 Münster Telefon: 0251 - 488 23 15 Telefax: 0251 - 488 23 23 E-Mail: h.g.buttermann@eefa.de**

Software und Screendesign **agreement werbeagentur GmbH Siegfriedstraße 204c, 10365 Berlin www.agreement-berlin.de**

Alle Nutzer dieser Software erklären ihr Einverständnis, dass die Nutzung auf eigenes Risiko erfolgt. Diese Software ist urheberrechtlich geschützt. Die Software darf nicht zum kommerziellen Gebrauch vervielfältigt, Änderungen nicht vorgenommen werden.